# **Solo Autocad Статья восьмая**

Дмитрий Тищенко

*Вот и настала очередь поговорить о монолитных балках. Правда, после всего, что мы уже обсудили в рамках данного цикла статей, о них и сказать особо нечего. Но если о балках отдельно не написать — может создаться впечатление, что автор уклоняется от данной темы. Поэтому статья нужна — хотя бы для целостности повествования.*

Итак, давайте посмотрим на чертеж нашей типовой балки (рис. 1). Балка является стержневым элементом. Поэтому некоторые элементы технологии ее изготовления будут такими же, как для колонн. Например, использование файла с типовыми сечениями. Если помните, в конвейере колонн он назывался «Для вставки.dwg». Такой прием применим и для балок — рис. 2. Но тут уже появляется важное отличие. Когда мы рассматривали расположение стержней в колонне, автор умышленно оставил за скобками вопрос взаимоувязки стержней колонн и балок. Очевидно, что стержни балок должны проходить мимо стержней колонн. Также очевидно, что подобных пересечений превеликое множество. Значит, мы должны придумать, как добиться верности на большом числе пересечений.

Для этого мы заранее должны договориться о схеме расположения стержней в колоннах балок. Для этого при осуществлении выбора типов армирования колонн расчетчик подбирает удобную ему систему расположения стержней колонн. Например, на объекте применены колонны  $500\times500$  мм. В результате расчета армирования максимальное число стержней на сторону получается равным 3 (рис. 3). Значит, балки могут иметь по верхней грани либо 2, либо 4 стержня (рис. 4). Теперь шкалу выдачи армирования балок градуируем с учетом применяемого сортамента арматуры (допустим, d32, d25, d20, d16) и выбранного количества стержней (рис. 5).

Подготовленное таким образом задание вместе с эскизами сечений, выполненных расчетчиком, надежно предохранит нас от коллизий стержней балок и колонн.

Следующее отличие внимательный читатель уже может

#### **Дмитрий Тищенко**

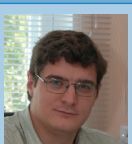

Главный конструктор ООО «ДАКК» (г.Днепропетровск, Украина). Активист Сообщества пользователей Autodesk (community.autodesk.ru).

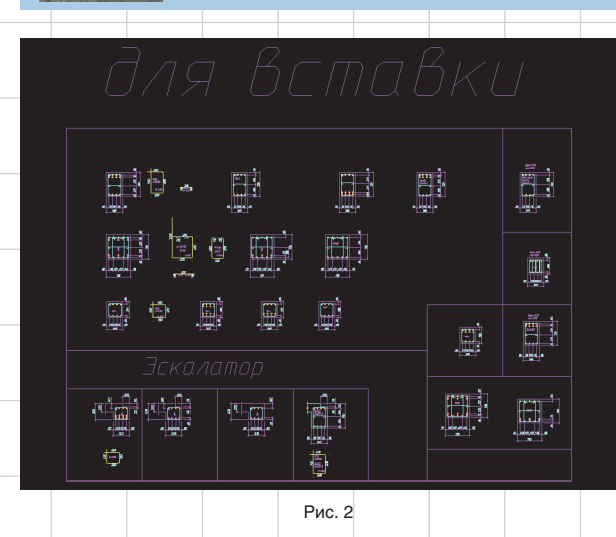

рассмотреть на рис. 1 самостоятельно. Почему на схеме армирования балка такая высокая? Да, действительно, на схеме армирования высота балки при черчении условно увеличена в 2 раза. Сделано это специально. Балка — это элемент, который может иметь весьма значительную общую длину при небольшой высоте. Поэтому масштаб, удобный для вписывания балки по длине в лист, не позволит размещать стержни, подписи, размеры на схеме армирования сколь-нибудь читабельно. Автору много раз доводилось видеть чертежи балок, у которых на чертежах армирования ничего нельзя было разобрать — линии разных стержней сливались, подписи и текст не читались.

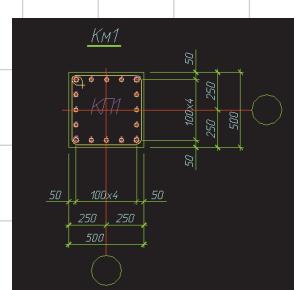

Рис. 1

Рис. 3

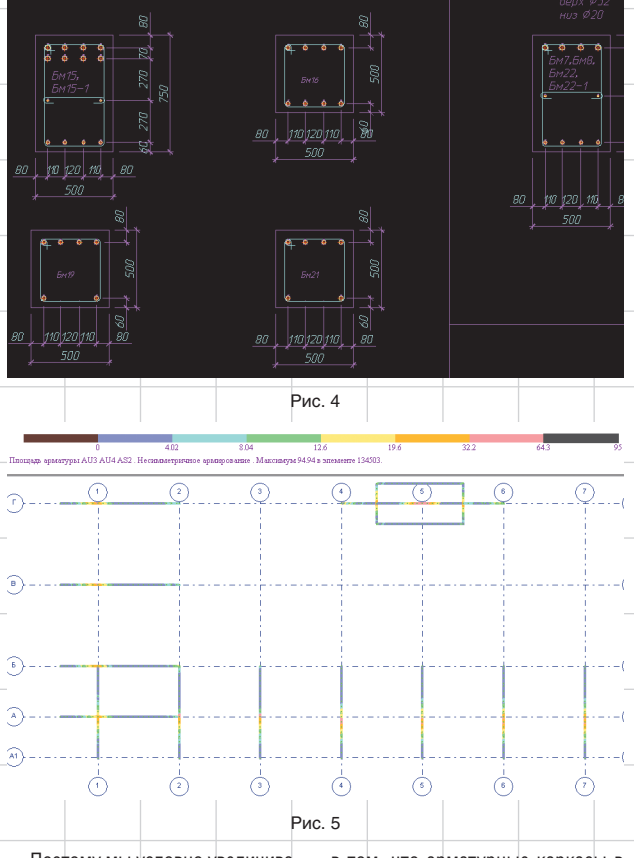

Поэтому мы условно увеличиваем высоту балки до такого размера, чтобы все элементы армирования балки читались легко, однозначно и сохраняли такую читаемость даже при ксерокопировании на строительной площадке (кто такие чертежи видел — поймет эту оговорку).

Продолжим. Следующее отличие балок от колонн заключается в том, что арматурные каркасы в балках используются реже, чем в колоннах. Общепринятым является применение в монолитных балках вязаных каркасов. Это, а также то, что унификация одним сечением, как в колоннах, здесь неприемлема, повышает степень ручного труда в балках. Но и большого количества стержней, как в плитах, нет. Изна-

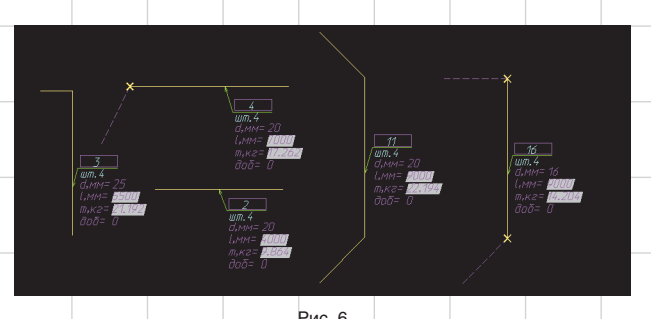

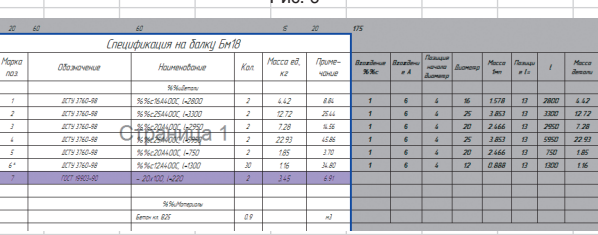

Рис. 7

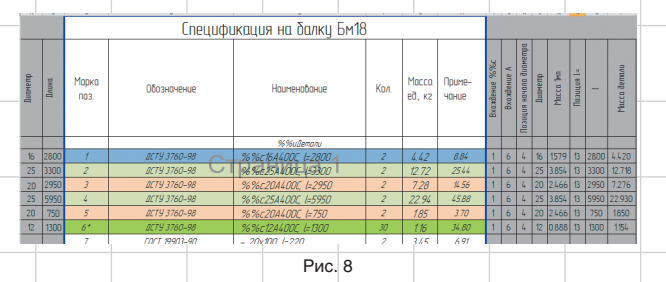

чально в нашем бюро были разработаны стержни, удобные для автоматического подсчета, как в плитах (рис. 6). Однако время показало, что это стрельба из пушки по воробьям. Сами стержни использовались, а вот подсчетом с помощью Excel инженеры не занимались: проще было подсчитать их количество вручную, а количество хомутов по нехитрой формуле. Количество ошибок от такого подхода не возрастало, скорость оставалась приемлемой. Единственное, что можно было сделать для упрощения, это чтобы программа Excel сама подсчитывала массы стержней. Что мы и сделали (рис. 7).

Вкратце остановимся на логике работы этой таблички. Excel с помощью своих функций анализа строк находит в строке «Наименование» диаметры и длину стержня и рассчитывает его массу. Это единственное, в чем легко можно ошибиться по невнимательности.

Но эта табличка имела продолжение. Спустя пару лет я заметил, что табличка-то уже не та (рис. 8)! Инженеры здраво рассудили, что

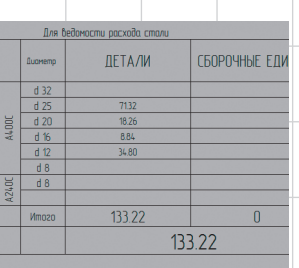

#### Рис. 9

хода стали (рис. 10). Сами балки объединяем в отдельный комплект (у нас обычно это КЖ1.4). Образец подшивки такого комплекта приводится на рис. 11.

На этом вроде бы можно было и закончить. Но это не был бы Solo AutoCAD, если бы мы остановились только на формальной стороне вопроса. Ведь обычно мы копаем глубже.

Давайте попробуем отвлечься от изготовления балок и подумать над их применением. Несомненно, балки усложняют рабочую документацию и сам проект. Конечно, от них хотелось бы избавиться. Для этого попробуем вкратце описать, зачем вообще нужны балки в проекте:

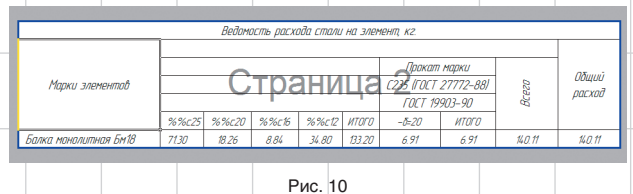

и строку в «Наименование» им писать лень. Они завели две колонки перед табличкой и самолично вбивали туда длину и диаметр. После этого строку «Наименование» генерировали с помощью функции «СЦЕПИТЬ()», которая потом, как мы знаем, опять раскладывается для поиска диаметра и длины. Что ж, это не юмор, это стечение обстоятельств, но работает! Пришлось согласиться.

Разумеется, также внизу делается разборка по диаметрам (рис. 9) для изготовления ведомости рас-

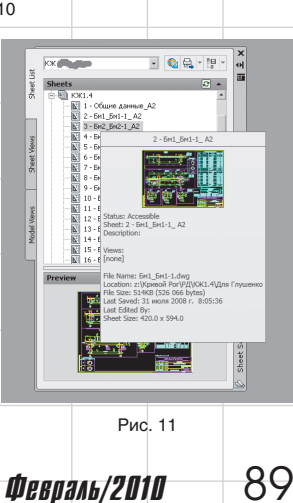

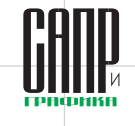

здания в целом, а только дадут дополнительную площадь.

Допустим, однако, что и консоль мы устроить не можем. Тогда есть еще один прием. Он показан на рис. 16. Суть его сводится к тому, что если ширину краевой условной балки перекрытия сделать достаточно большой, то она сможет воспринять скручивание и без устройства балки. Для этого колонну-пилон нужно поставить перпендикулярно краю или применить короткие консоли, плоскую капитель. Да, собственно, любой прием, который позволит довести ширину условной балки по краю перекрытия до 900-1200 мм (цифры, конечно, условные).

Как видите, с помощью некоторых нехитрых приемов в конструировании мы можем значительно упростить и каркас, и рабочую документацию. Поэтому у нас в бюро есть шутливый лозунг: «Долой балки!». Разумеется, этот принцип не стоит доводить до абсурда. Разумно примененные балки не ухудшат технико-экономические показатели. Например, в одном из проектов торгового центра по

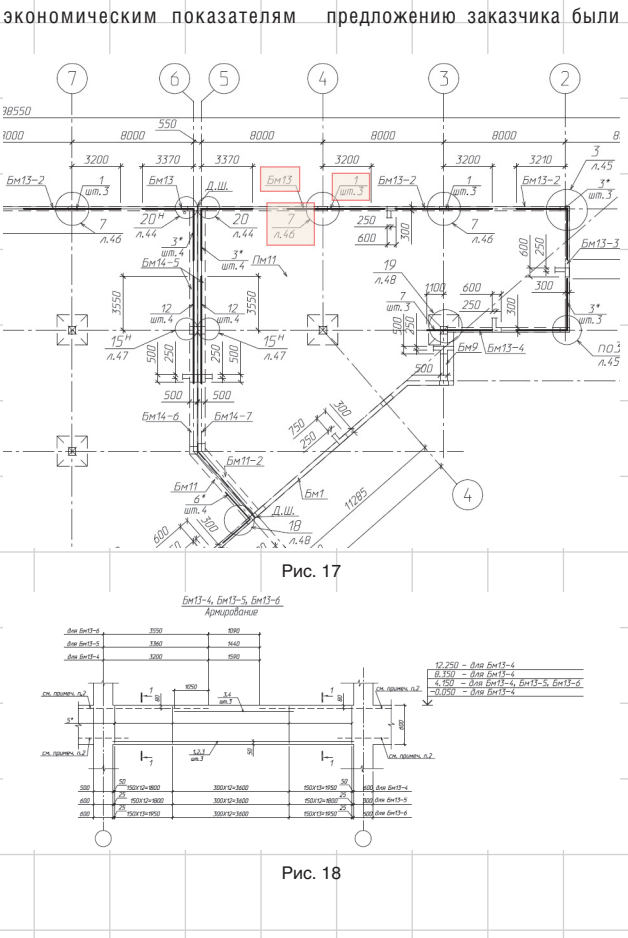

пролет до разумной величины

 $50$ 

 $\overline{\omega}$ 

 $600$ 

ುವ

Рис. 16

Вариант 1 плох тем, что колонны — это тоже трудоемкость, опалубка и т.д., то есть он не сможет дать значительного общего выигрыша. Хотя документация, возможно, и упростится. Вариант 2 этого недостатка лишен и может применяться в тех случаях, когда консоль может быть устроена по архитектурным соображениям. Архитекторы вообще редко возражают против консолей. Особенно если разъяснить, что такие консоли никак не повредят технико-

(рис. 15).

350

006

5300  $\mathbb{S}^2$ 

Øű

 $650$ 

Q3d

20

2ng

hì

199

189

170

 $6M-3$ 

 $f<sub>IM</sub>f<sub>-2</sub>$  $5m1-5$ 86×3-. 150 68550  $\overline{\mathcal{R}}$  $\widehat{\mathbb{M}}$ M М. Рис. 12

1550 400  $5nt-6$ 

**Experience Experience (Ed)** 

### $\frac{d_{\text{photonion}}}{d_{\text{photonionion}}}\frac{20.9717}{V_{\text{th}}}\frac{1}{13.684}$ <br> $\frac{d_{\text{photonionionion}}}{N\left[-H_{\text{th}}\right]}\frac{1}{R}$ ,  $H_{\text{R}}$ ,  $H_{\text{R}}$ ,  $H_{\text{R}}$ ,  $H_{\text{R}}$ ,  $H_{\text{R}}$ ,  $H_{\text{R}}$ ,  $H_{\text{R}}$ ,  $H_{\text{R}}$ ,  $H_{\text{R}}$ ,  $H_{\text{R}}$ ,  $H_{\text{R}}$ ,  $H_{\$

• как основа конструктивной схемы в случае, если балочная схема признана более экономически выгодной, несмотря на повышение трудоемкости; Рис. 13

• для перекрытия больших пролетов; • для снятия краевых эффектов

по граням монолитных плит (рис. 12);

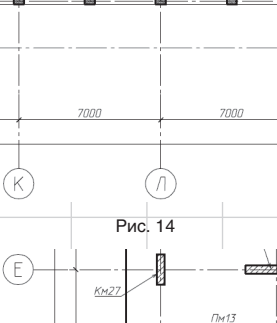

14500 200  $200$  $\tau$  $KM2$  $\mathbb T$  $1500$ 

Рис. 15

 $KM2$ 

латоры, оборудование и т.д.). При удалении балок, добавленных в соответствии с п. 2 и 4, большого выигрыша мы не полу-

• для восприятия больших сосредоточенных сил, прикладываемых на монолитные перекрытия (эска-

чим. Если по результатам сравнения вариантов каркаса, для здания выбран равный (п. 1) — то, на количество этих балок мы также не сможем существенно повлиять. И только с пунктом 3 мы можем работать. Для начала попробуем понять, зачем по краю перекрытий мы протягиваем балки (см. рис. 12). Для этого взглянем на НДС такой балки в расчетной программе (рис. 13). Видно, что такие балки нагружены скручивающим моментом. И именно скручивающий момент не сможет эффективно воспринимать узкая полоска перекрытия, если убрать балки. Отсюда и варианты действий: или уменьшить скручивающий момент, или добиться того, чтобы перекрытие воспринимало его.

Для уменьшения скручивающего момента можно:

1) наставить дополнительных колонн (рис. 14);

2) устроить разгрузочную консоль таким образом, чтобы на опоре уменьшить скручивающий

F

 $5900$ 

90 Февраль/2010

 $KM21$  $200$ 

± е

 $\frac{1}{200}$ 

выполнены 4-метровые консоли по всему фасаду на всех этажах. Конечно, это привело к появлению мощных балок. Но когда мы пересчитали расход материалов на 1м<sup>2</sup>, то результат порадовал: здание по расходу получилось даже немного более экономным, чем обычно. Ведь эти балки дали не только расход — они и площадь добавили.

Но что делать, если от большого числа краевых балок никак не удается избавиться? Чаще всего это случается при проектировании торговых зданий. Также часто бывает, что эти балки еще и различаются на разных этажах. В результате количество марок и подмарок получается значительным. Тогда у конструктора остаются только две задачи: добиться однозначно читаемой документации и при этом не перетрудиться, так как вычерчивание таких балок по всем правилам займет слишком много времени и ресурсов.

Некоторые проектировщики в таком случае любят применять балки, разработанные в погонных метрах: разрабатывается одно сечение и дается количество погонных метров таких балок. Такой подход позволяет сэкономить силы, но не обеспечивает однозначной читаемости — ведь верхние стержни балок различаются по диаметру, длине, гнутью, анкеровке. Поэтому простор для толкований на строительной площадке может получиться недопустимо большим, а мы ведь не в Германии работаем — на нормальные знания прораба и мастера рассчитывать не приходится.

Итак, погонные балки можно было бы применять, если бы каким-то образом решить проблему однозначного описания верхних стержней. Для решения этой задачи можно предложить устроить в комплекте балок специальную схему расположения верхних стержней балок, показанную на рис. 17. Сами стержни— те самые блоки с рис. 6. Они легко подсчитываются и обрабатываются изученными на примере плит приемами. Сами стержни, как видите, показаны условно— в единичном числе, с указанием штук, однако с привязками по длине. Снабдив данные схемы одним-двумя типовыми сечениями, вы сможете добиться однозначности прочтения документации.

Пример такой балки продемонстрирован на рис. 18. Как видите, верхние стержни условно не показаны. Вместо них — ссылка на листы со схемами расположения дополнительных верхних стержней.

Разумеется, при таком подходе никто не запрещает важные, ответственные балки сделать тщательно, помарочно (например, Бм1 на рис. 17). Данный подход лишь позволяет упростить изготовление простых балок, встречающихся в большом количестве.

Следующую статью мы посвятим разработке нулевого цикла здания. Пользуясь случаем, еще раз приглашаю всех в Сообщество пользователей Autodesk в странах СНГ (http://communities.autodesk.com), на мой блог (http://maestros-bay. blogspot.com), а также на курсы повышения квалификации, построенные на основе материалов цикла Solo AutoCAD.